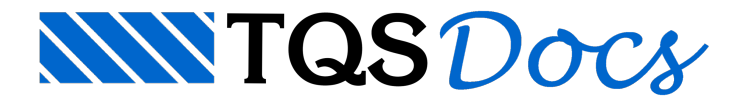

## Como reinicializar a interface ribbon do gerenciador

Ao iniciar o TQS, é carregada uma janela chamada Gerenciador, que é subdividida nas seguintes regiões principais:

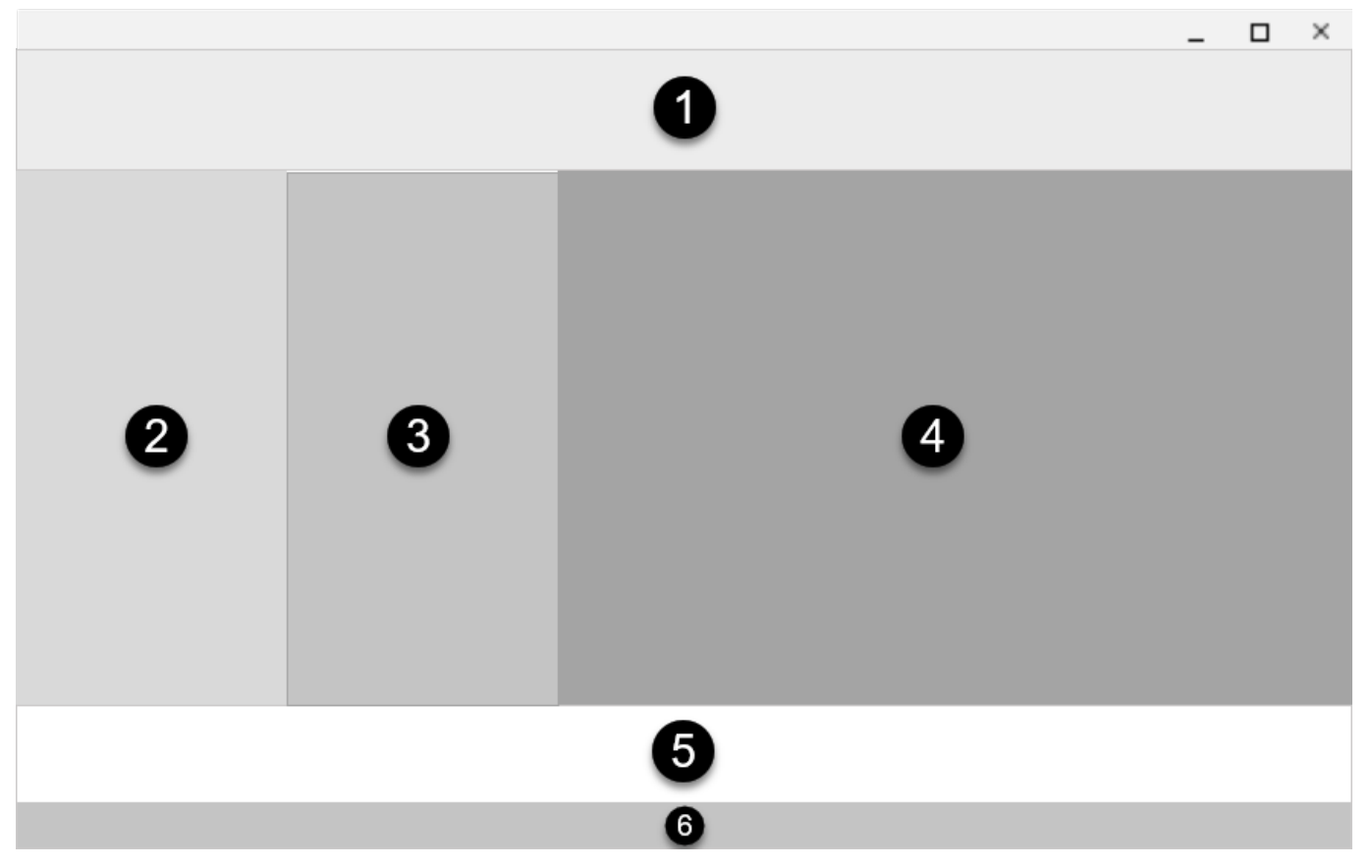

- 1) Menu Ribbon
- 2) Árvore de Edifícios
- 3) Painel Central
- 4) Janela de Desenho
- 5) Janela deMensagens
- 6) Barra de Status

NaJanela de Desenho, o desenho é apenas visualizado e não pode ser editado. Na Barra de Status, é exibido o número do contrato, necessário para atendimento no suporte técnico TQS.

Quando o TQS é fechado repentinamente, ao abrir o programa novamente, as configurações do gerenciador podem estar alteradas;

Se a janela de mensagens ou a árvore de edifícios não estiverem visíveis, a solução para o problema é reinicializar a interface Ribbon do gerenciador.

Para reinicializar o Ribbon: Janela "Gerenciador", Aba "Ferramentas", Grupo "Configurações", Botão "Gerenciador".

Najanela de critérios do gerenciador: Interface de usuário, interface ribbon, marque "Reinicializar", clique em OK.

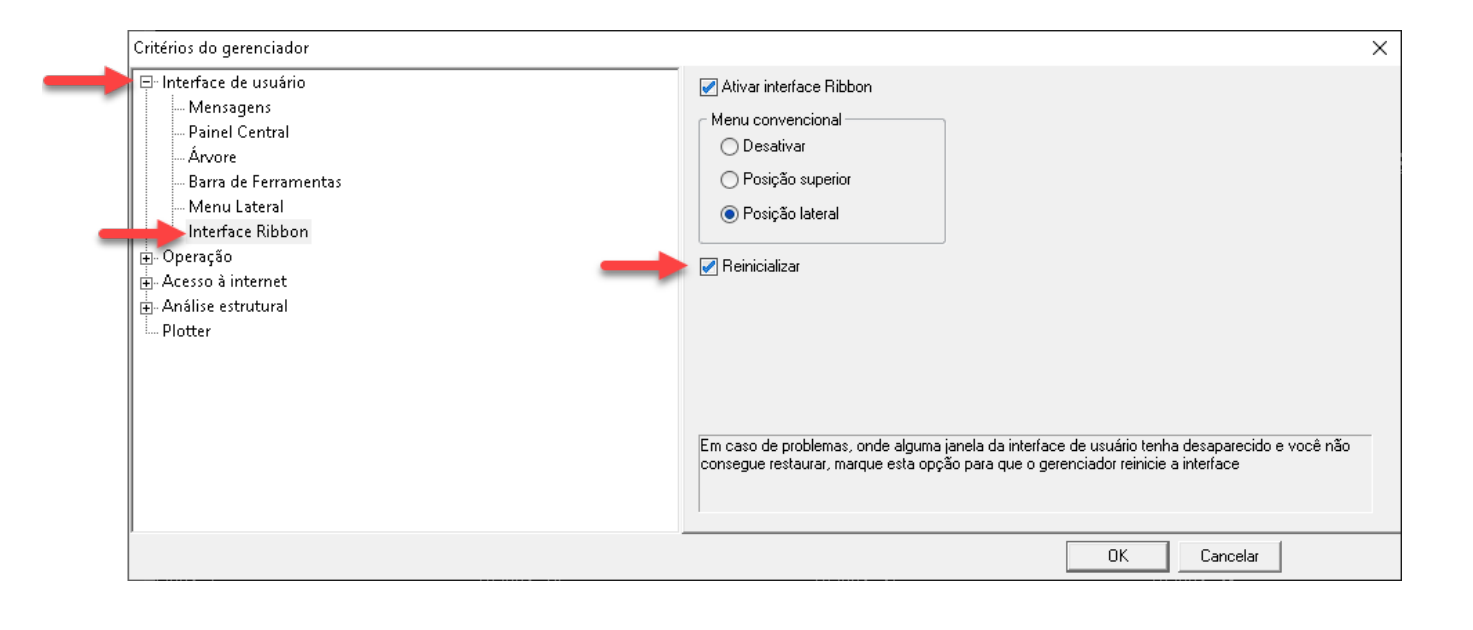